#### *TP informatique sur tableur*

### Objectif : Initiation au tableur à partir de factures à compléter et à inventer.

### **Étape 1 :**

Un enseignant effectue une commande groupée pour la rentrée. 1) Dans une feuille de calcul, reproduire le tableau ci-contre: 2) À l'aide de formules adaptées, compléter les cellules D3 à D11. Quelle formule entre-t-on en D3 ?

3) Quelle formule entre dans la cellule D12, faire la somme de tous les totaux de la colonne D ?

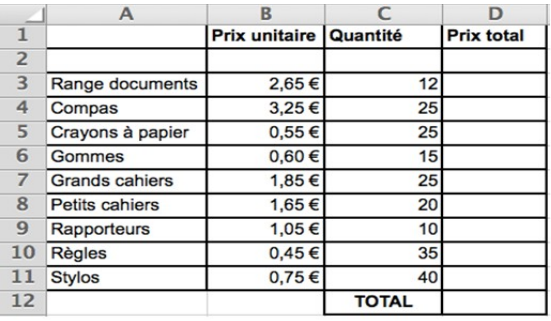

# **Étape 2:**

- 1) Changer la quantité de compas qui passe de 25 à 35.
- 2) Changer la quantité de gommes qui passe de 15 à 20.
- 3) Insérer une ligne pour commander 12 feutres noirs à 1,10 € l'unité.

# **Étape 3 :**

Pour la rentrée, le commerçant accorde une réduction de 15% sur le total à payer.

1) Ajouter une ligne pour calculer le montant de la réduction.

Quelle formule doit-on rentrer en D13 ?

2) Ajouter une ligne pour calculer le prix après la réduction.

# **Étape 4**

L'organisateur d'un camp de vacances effectue une commande de fruits et légumes.

1) Dans une feuille de calcul, reproduire le tableau ci-dessous :

2) Compléter la colonne D du tableau à l'aide de formules de calcul adaptées.

## **Étape 5 :**

Le commerçant accorde une réduction de 8% sur les légumes et de 5% sur les fruits.

Dans la colonne E, calculer les prix de chaque fruit et légume après réduction.

Quelle formule doit-on entrer en E3 ?

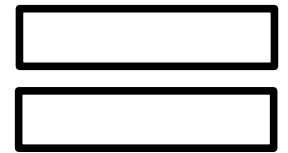

Quelle formule doit-on entrer en E4 ?

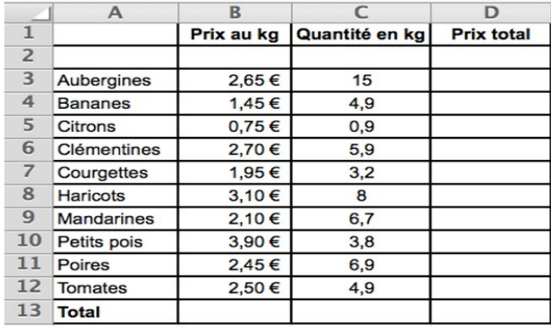

### **Rendre par mail un fichier tableur (si possible Libre Office) qui répond à cette question :**

On effectue une commande de biscuits et on relève les prix unitaires suivants : Biscuits au miel Biscuit à l'orange 14,5 € le kg Gaufrettes 9,50 € le kg Brownies 16,5 € le kg Meringues 6,60 € le kg 8,20 € l'unité

Le commerçant accorde une remise de 10 % sur le total. La TVA est de 19,6 %. Un client commande :

1,2 kg de biscuits au miel 2,5 kg de biscuits à l'orange

0,8 kg de gaufrettes 0,6 kg de meringues

45 brownies

Dans une feuille de calcul, reproduire le tableau ci-dessous :

Compléter le tableau à l'aide de formules de calcul adaptées.

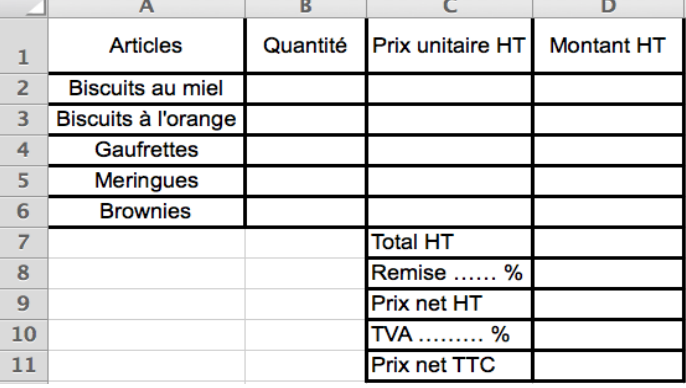

Stéphane Guyon – TP Tableur – Classe de 1ère – Source : Y. Monka – Lycée Bellevue

Devoir à la maison

#### **Rendre par mail un fichier tableur (si possible Libre Office) qui répond à cette question :**

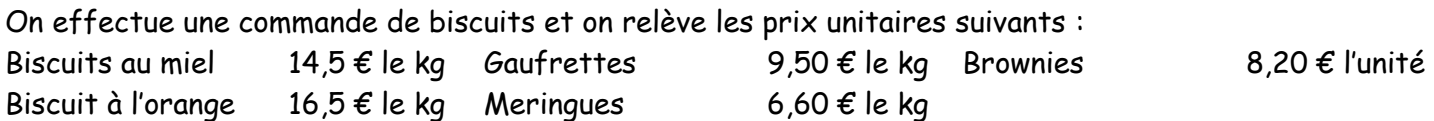

Le commerçant accorde une remise de 10 % sur le total. La TVA est de 19,6 %. Un client commande :

1,2 kg de biscuits au miel

0,8 kg de gaufrettes

2,5 kg de biscuits à l'orange

0,6 kg de meringues

Dans une feuille de calcul, reproduire le tableau ci-dessous :

Compléter le tableau à l'aide de formules de calcul adaptées.

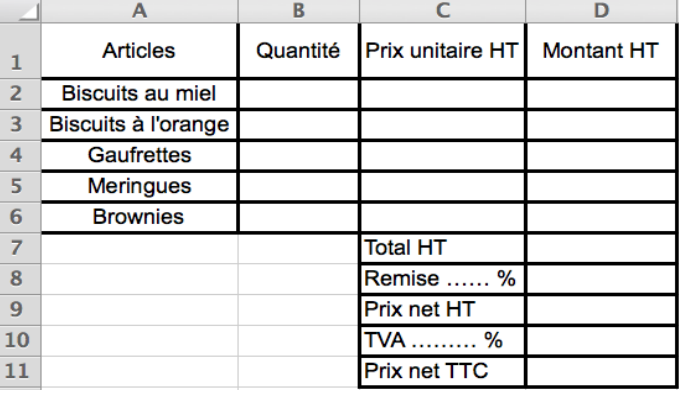

45 brownies